## Handleiding declaratie indienen via VvE Portaal t.b.v. het bestuur van een VvE in beheer bij VvE Metea

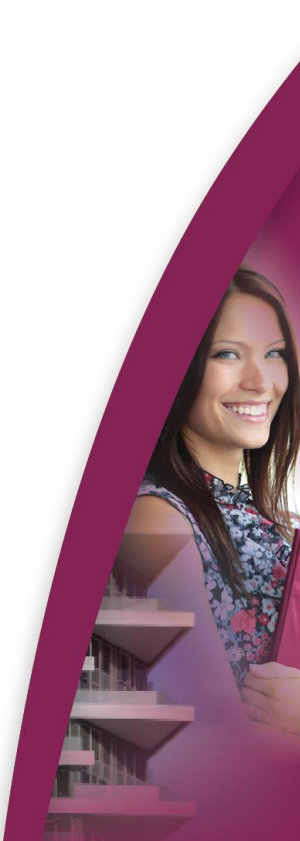

Voor bestuursleden is het mogelijk om declaraties en facturen van een leverancier direct in te dienen via het VvE Portaal. Zij hebben de beschikking over een viertal opties voor het indienen van facturen of declaraties op het VvE Portaal.

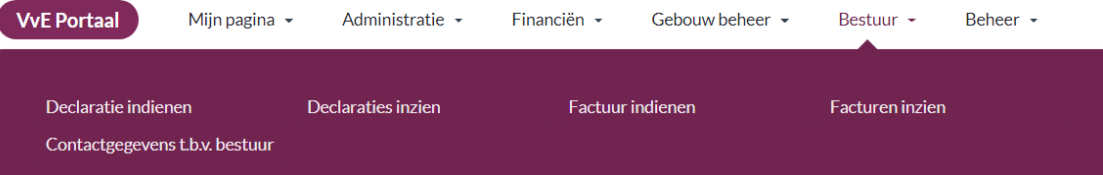

Bestuursleden loggen in op het VvE Portaal met behulp van de bij hen bekende inloggegevens. Op het VvE Portaal hebben zij in het hoofdmenu onder het Menu Bestuur vier opties:

- Declaraties indienen
- Declaraties inzien
- Factuur indienen
- Facturen inzien

Als het bestuurslid kiest voor de optie `Declaratie indienen` komt hij op onderstaande pagina waar de declaratie kan worden ingediend. Deze pagina is speciaal gemaakt voor het indienen van declaraties door bestuursleden.

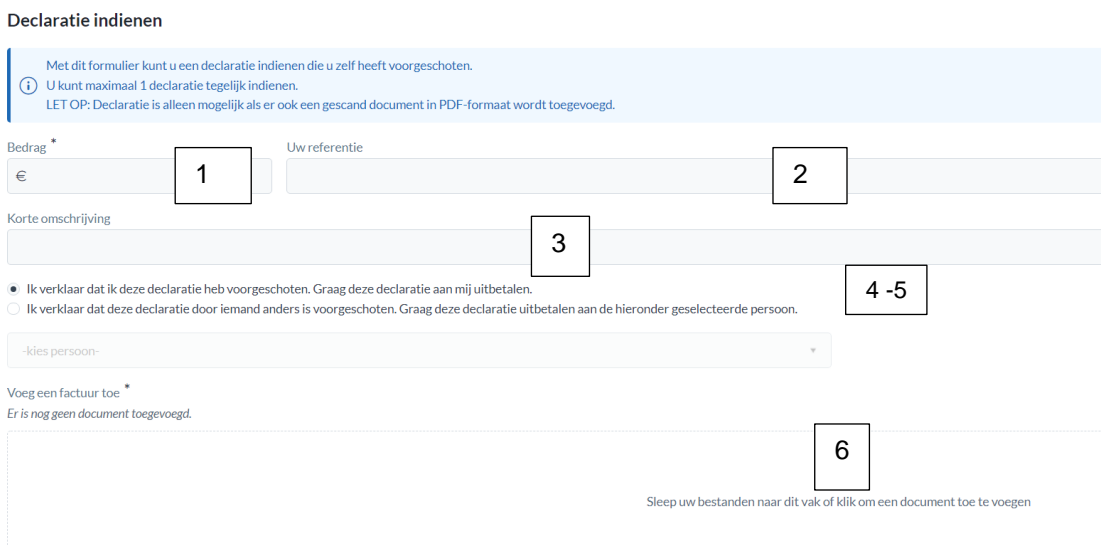

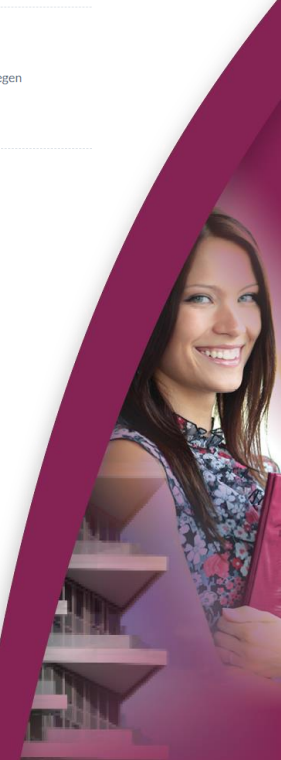

Het bestuurslid wordt gevraagd om de volgende velden te doorlopen:

- 1. Bedrag
- 2. Uw referentie. Onder deze referentie wordt de uitbetaling gedaan.
- 3. Korte omschrijving. Dit verschijnt in de administratie op het grootboek. 4. Verklaring en uitbetaling.
- Het bestuurslid kan bonnetjes declareren voor zichzelf en voor iemand anders. Hij verklaart akkoord te zijn met de uitbetaling.
- 5. Uitbetaling aan iemand anders. Indien het bestuurslid een bonnetje indient dat aan iemand anders betaald moet worden, dan selecteert hij hier welke persoon dit is.
- 6. Upload bestand in Pdf-Formaat Een declaratie kan pas worden ingediend als ook een pdf-document met de foto van het bonnetje is bijgevoegd.

Alle ingevulde gegevens worden vastgelegd en doorgegeven aan de beheerder. De beheerder ziet deze in zijn actielijst zodra de declaratie door de administratie in behandeling is genomen.

**Let op:** Declaraties kunnen alleen worden ingediend als er een pdf-bijlage is toegevoegd! Declaraties zonder bijlage worden niet in behandeling genomen.

Na het invullen en indienen van de declaratie ontvangt het bestuurslid een bevestigingsmelding op zijn scherm. De ingediende declaratie is nu direct terug te zien onder het submenu `Declaraties Inzien` op het VvE Portaal.

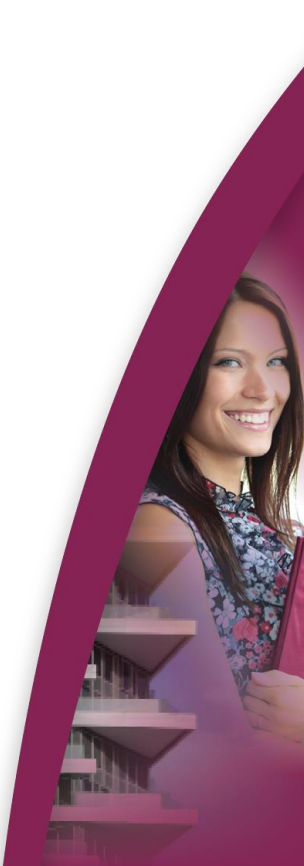

## **Factuur van een Leverancier indienen via het submenu Factuur indienen**

## Factuur indiener

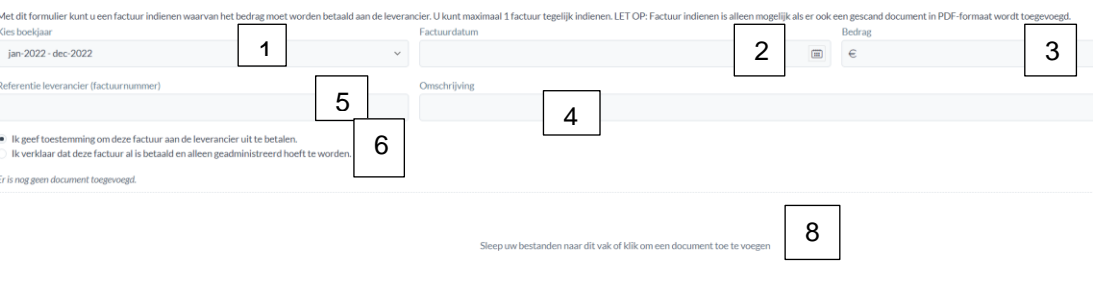

Het bestuurslid wordt gevraagd om de volgende velden te doorlopen:

1. Boekjaar.

In de regel wordt alleen het actuele boekjaar getoond. In januari kan men kiezen uit het actuele boekjaar en het vorige boekjaar.

- 2. Factuurdatum.
- 3. Bedrag.
- 4. Omschrijving.
- 5. Referentie. Onder deze referentie wordt de uitbetaling gedaan.
- 6. Verklaring en uitbetaling. Hij verklaart akkoord te zijn met de factuur en geeft aan of de factuur betaald kan worden aan de leverancier.
- 7. IP-adres. Wordt geregistreerd in het logboek van de factuur.
- 8. Upload bestand in PDF-formaat. Een factuur van een leverancier kan pas worden ingediend als ook een PDF document van de factuur is bijgevoegd.

Na het invullen van de factuurgegevens en het indienen van de factuur, krijgt het bestuurslid de bevestiging dat de factuur is ingediend. Vervolgens is dit terug te vinden in het overzicht onder het submenu 'Facturen Inzien'.

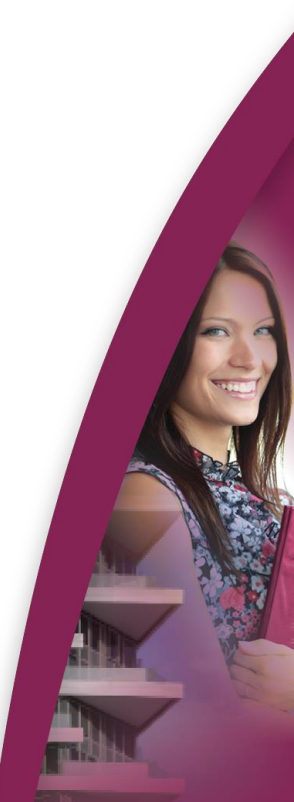

Alle ingediende declaraties en facturen worden bijgehouden en getoond op een speciaal daarvoor gemaakte pagina. Bestuursleden hebben dus altijd een duidelijk overzicht van de reeds ingediende facturen en declaraties.

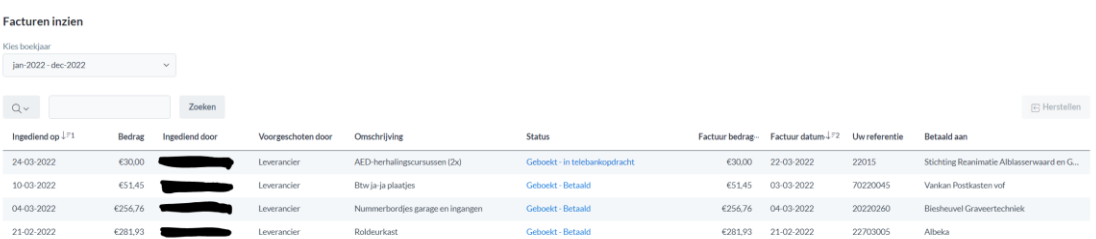

Door op de Status achter de declaratie of inkoopfactuur te klikken kunnen de details en het geïmporteerde Pdf-bestand behorende bij de declaratie/inkoopfactuur worden getoond.

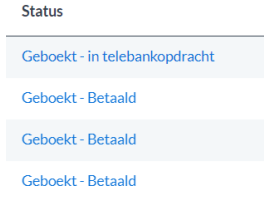

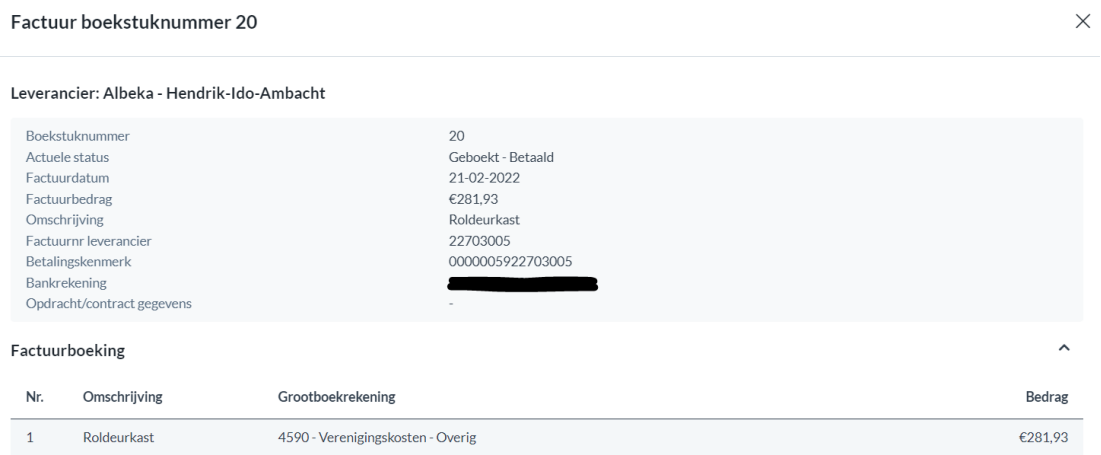

**Tip:** installeer de App 'Adobe Scan' om van bonnetjes PDF documenten te maken! **Adobe Scan - mobiele app voor iPhone & Android**